[NAT](https://zhiliao.h3c.com/questions/catesDis/37) [三层链路聚合](https://zhiliao.h3c.com/questions/catesDis/934) **[张腾](https://zhiliao.h3c.com/User/other/80976)** 2021-12-28 发表

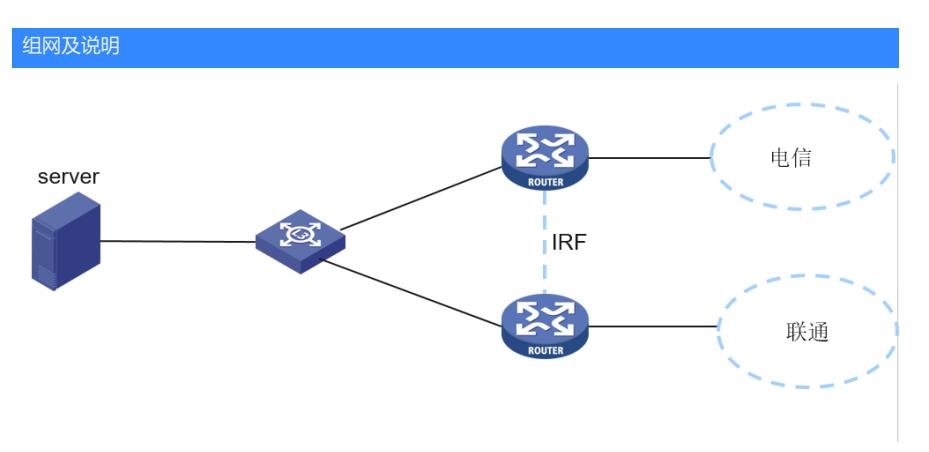

组网说明:

路由器做了IRF,有2个运营商出口分别在2台路由器上。2个公网出口都映射了内网的服务器,对外提 供服务。路由器做了跨框三层链路聚合和核心设备对接,并且配置了最大选中端口数为1,路由器1框 的接口被聚合口选中。

问题描述

外网通过联通访问内网服务器不通,通过电信访问内网服务器正常

## 过程分析

1、检查配置发现为双出口等价路由组网,并且出口未开启保持上一跳功能,无法保证原进原出,因此 建议增加保持上一跳配置,增加后故障现象依旧。

2、故障时查看NAT会话,发现设备已经做了目的转换。

3、通过在联通出口和内网口(即被聚合口选中的物理口,1框接口)同时抓包发现,出口收到了请求 报文,但是内网口未发出去。

4、查看路由器IRF的限制发现:

组建IRF后,会话不支持在成员设备间备份,必须保证来回流量在同一台设备上处理,而现场刚好配置 了最大选中端口数,联通访问内外的流量需要从2框进去,然后从1框发往内网,所以导致不通

## 1. IRF与软件特性的限制

MSR产品在组建IRF时,软件特性的限制情况,如下图所示。 表1-3 组建IRF时的限制情况

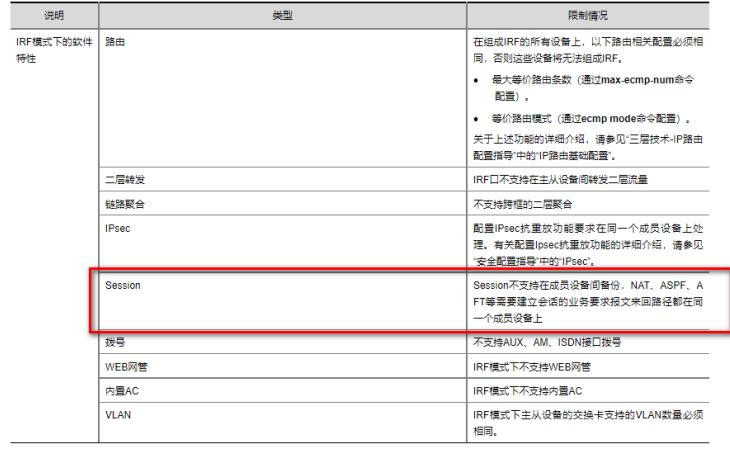

## 解决方法

1、内网聚合口不用配置最大选中端口数,保证全部选中,正常HASH处理。

- 2、外网出口由物理口更改为聚合口,只需将2个物理口加入2个独立的聚合即可。举例:电信出口独自
- 加入聚合口1、联通出口独自加入聚合口2。因为聚合口是全局接口,所有表项和配置都是全局的。
- 3、开启会话同步
- session synchronization enable
- session synchronization enable dns http
- 4、配置本地优先转发,缺省即为开启状态,若关闭请打开
- **配置聚合负载分担采用本地转发优先**
- (1) 进入系统视图。
- system-view

(2) 配置全局的聚合负载分担采用本地转发优先。 link-aggregation load-sharing mode local-first 缺省情况下,聚合负载分担采用本地转发优先。

通过如上配置,无需配置service slot指定处理业务流量的槽位,即可保证NAT业务流量来回路径一致 ,并且负载分担,性能更好。